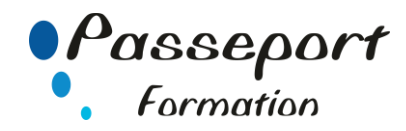

# Outlook – Initiation

# *Destiné aux*

Toute personne devant Exploiter Outlook Communiquer, s'organiser et partager des informations efficacement avec Outlook.

# *Objectif général*

Organiser et automatiser la gestion de ses messages. Maîtriser l'envoi et la réception des pièces jointes. Maîtriser son agenda pour créer ses rendez-vous et définir des rappels

## *Modalité Positionnement Stagiaire*

Fiche de Préformation à remplir par le stagiaire avant la formation

## *Modalité Accès*

Sur Inscription

## *Prérequis*

Utiliser régulièrement un micro-ordinateur en environnement Windows.

# *Itinéraire pédagogique*

Au début de la formation, tour de table du formateur avec Fiche de Préformation à remplir Remise plan de formation

#### **1 Se repérer dans l'écran, se familiariser avec l'environnement Outlook**

- Présentation de l'écran, des barres d'outils.
- Dérouler les menus à l'aide de la souris, utiliser les icônes
- Modifier les paramètres d'affichage
- Gérer la barre d'outils d'accès rapide Outlook.
- Visualiser les éléments Outlook : courrier, calendrier, contacts, tâches.
- Les principaux dossiers (Boite réception, Boite d'envoi, Courier indésirable, Éléments envoyés, Éléments Supprimés)

#### **2 La messagerie Outlook**

- Créer, envoyer un message
- Envoi Message différence Champ CC CCI
- Définir l'importance, les options d'envoi
- Créer des options de suivi d'un message
- Créer et Insérer une signature
- Insérer une pièce jointe à un message
- Afficher l'aperçu et ouvrir des pièces jointes
- Créer une réponse automatique en cas d'absence (gestionnaire d'absence)
- Répondre, Répondre à tous, Transférer un message
- Utiliser les boutons de votes
- Utiliser la recherche instantanée et l'onglet Recherche
- Supprimer des messages et gérer les éléments supprimés (corbeille)
- Trier, Filtrer les messages
- Rechercher un mail, Trier les Mails par date Le statut des messages
- Le paramétrage de l'impression des messages

#### **3 Gestion des messages**

- Créer des dossiers pour classer
- Déplacer, Copier les messages dans les dossiers
- Afficher les dossiers dans les Favoris
- Catégoriser les messages avec des couleurs
- Suivre les messages avec le dossier Suivi

#### **4 Gérer son carnet d'adresses**

- Les différents modes d'affichage des contacts
- Créer et modifier ses propres contacts
- Créer des groupes et listes de diffusions
- Modifier la liste de diffusions
- Échanger des cartes de visite.
- Créer un contact à partir d'un mail reçu
- Imprimer les contacts

#### **5 Planifier et organiser ses activités**

- Naviguer dans le calendrier et personnaliser son affichage
- Créer des rendez-vous et événements ponctuels, les modifier, les déplacer et les supprimer
- Intégrer des éléments périodiques.
- Planifier des réunions.
- Imprimer le calendrier
- Programmer et répondre à une alarme
- Se créer des "pense-bêtes" : les notes.

#### **Méthode et pédagogie**

Travaux pratiques sur micro-ordinateur.

1 Micro-ordinateur / Stagiaire

Un formateur – Cours traditionnel au tableau avec vidéo

projecteur Support de Cours Papier

Clé USB offerte avec support de cours en Format PDF et

exercices pratiques

Évaluation sur la base d'exercices pratiques

Attestation de fin de stage

Possibilité de passage du PCIE ou du TOSA

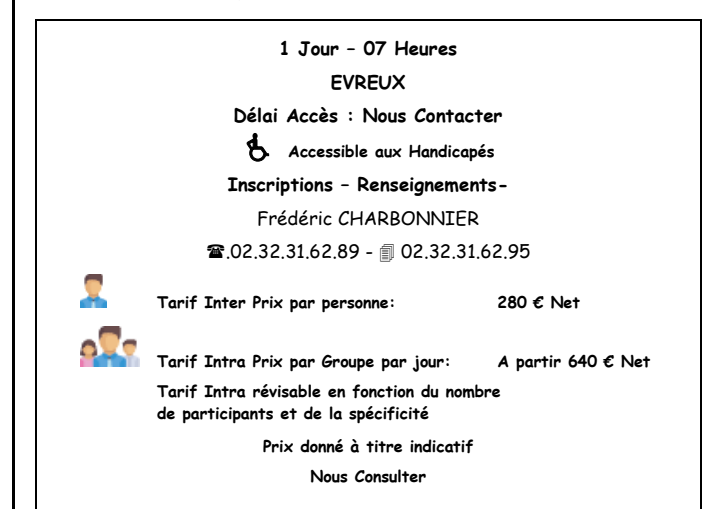

**Passeport Formation - 279, Rue Ariane – 27930 Le Vieil Evreux 02.32.31.62.89 N° Agrément 23270076927 - N° Siret 4000173100035- Code APE 8559A**